# Auswirkungen der Weiterleitungsadresse auf die Pfadauswahl vom Typ 5 des LSA-Pfads Ī

## Inhalt

[Einführung](#page-0-0) **[Voraussetzungen](#page-0-1)** [Anforderungen](#page-0-2) **[Konventionen](#page-0-3)** [Verwendete Komponenten](#page-0-4) [Wie Typ 5 LSA-Weiterleitungsadressen die Pfadauswahl beeinflussen können](#page-1-0) [Weiterleitungsadressen nicht für beide LSAs festgelegt](#page-1-1) [Weiterleitungsadresse für eine LSA festgelegt, für die andere jedoch nicht](#page-4-0) [Zugehörige Informationen](#page-6-0)

## <span id="page-0-0"></span>**Einführung**

Dieses Dokument soll das OSPF-Pfadauswahlverhalten (Open Shortest Path First) veranschaulichen, wenn ein Router zwei Typ-5-LSAs (Link-State Advertisement) für ein bestimmtes externes Netzwerk empfängt. In diesem Beispiel ist für ein LSA die Weiterleitungsadresse auf 0 (0.0.0.0) und für das andere die Weiterleitungsadresse auf 0 (null) festgelegt.

## <span id="page-0-1"></span>Voraussetzungen

### <span id="page-0-2"></span>Anforderungen

Die Leser dieses Dokuments sollten über folgende Punkte Bescheid wissen:

- Allgemeines IP-Routing
- Konzepte und Begriffe für OSPF-Routing-Protokolle

### <span id="page-0-3"></span>Konventionen

Weitere Informationen zu Dokumentkonventionen finden Sie in den [Cisco Technical Tips](//www.cisco.com/en/US/tech/tk801/tk36/technologies_tech_note09186a0080121ac5.shtml) [Conventions.](//www.cisco.com/en/US/tech/tk801/tk36/technologies_tech_note09186a0080121ac5.shtml)

### <span id="page-0-4"></span>Verwendete Komponenten

Die Informationen in diesem Dokument basieren auf den unten stehenden Software- und Hardwareversionen.

- Cisco Router der Serie 2503
- Cisco IOS<sup>®</sup> Softwareversion 12.2(24a) auf allen Routern

Die in diesem Dokument enthaltenen Informationen wurden aus Geräten in einer bestimmten Laborumgebung erstellt. Alle in diesem Dokument verwendeten Geräte haben mit einer leeren (Standard-)Konfiguration begonnen. Wenn Sie in einem Live-Netzwerk arbeiten, stellen Sie sicher, dass Sie die potenziellen Auswirkungen eines Befehls verstehen, bevor Sie es verwenden.

### <span id="page-1-0"></span>Wie Typ 5 LSA-Weiterleitungsadressen die Pfadauswahl beeinflussen können

<span id="page-1-1"></span>Weiterleitungsadressen nicht für beide LSAs festgelegt

Die unten gezeigte Topologie dient der Veranschaulichung, wie die Weiterleitungsadresse in einem LSA des OSPF-Typs 5 die Pfadauswahl des Typs 5 LSA beeinflussen kann.

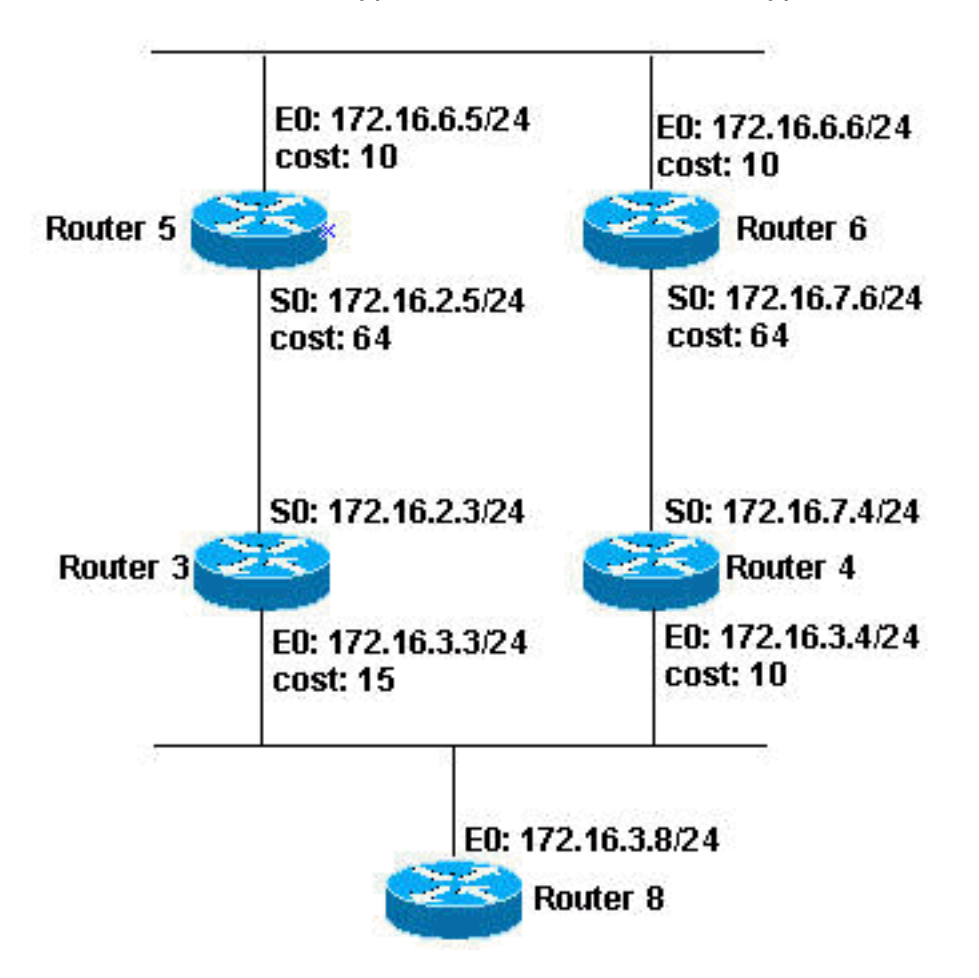

Im obigen Diagramm wird auf allen Routern außer Router 8 OSPF im Bereich 0 ausgeführt. Für die Zwecke dieses Dokuments sind die Konfigurationen von Router 3 und Router 4 von größter Bedeutung, da es sich um die ASBRs (Autonomous System Boundary Router) handelt, die die LSAs vom Typ 5 generieren. Wie unten gezeigt, haben Router 3 und Router 4 eine statische Route zum Netzwerk 200.200.200.0 255.255.255.0, das in OSPF neu verteilt wird.

#### Router 3

```
interface Ethernet0
 ip address 172.16.3.3 255.255.255.0
 ip ospf cost 15
```

```
!
interface Serial0
 ip address 172.16.2.3 255.255.255.0
!
router ospf 7
 redistribute static subnets
 network 172.16.2.0 0.0.0.255 area 0
!
ip route 200.200.200.0 255.255.255.0 172.16.3.8
Router 4
interface Ethernet0
 ip address 172.16.3.4 255.255.255.0
!
interface Serial0
 ip address 172.16.7.4 255.255.255.0
!
router ospf 7
 redistribute static subnets
 network 172.16.7.0 0.0.0.255 area 0
!
ip route 200.200.200.0 255.255.255.0 172.16.3.8
```
Hinweis: Router 3 und Router 4 enthalten im OSPF-Prozess nicht das Netzwerk 172.16.3.0 255.255.255.0. Daher sind die Weiterleitungsadressen für die von beiden Routern generierten Typ-5-LSAs auf 0.0.0.0 festgelegt.

In diesem Beispiel kann Router 5 verwendet werden, um die externen LSAs anzuzeigen. Um die externen LSAs anzuzeigen, führen Sie den Befehl show ip ospf database external auf Router 5 aus. Die Ausgabe dieses Befehls ist unten dargestellt.

Router 5 router-5# **show ip ospf database external** OSPF Router with ID (172.16.6.5) (Process ID 7) Type-5 AS External Link States Routing Bit Set on this LSA LS age: 1514 Options: (No TOS-capability, DC) LS Type: AS External Link Link State ID: 200.200.200.0 (External Network Number ) **Advertising Router: 172.16.3.3** LS Seq Number: 80000030 Checksum: 0x93C0 Length: 36 Network Mask: /24 Metric Type: 2 (Larger than any link state path) TOS: 0 Metric: 20 **Forward Address: 0.0.0.0** External Route Tag: 0 Routing Bit Set on this LSA LS age: 1922 Options: (No TOS-capability, DC)

```
 LS Type: AS External Link
  Link State ID: 200.200.200.0 (External Network Number
)
  Advertising Router: 172.16.7.4
  LS Seq Number: 80000027
  Checksum: 0x83D4
  Length: 36
  Network Mask: /24
        Metric Type: 2 (Larger than any link state path)
         TOS: 0
         Metric: 20
         Forward Address: 0.0.0.0
         External Route Tag: 0
router-5#
```
Oben sehen Sie, dass die Weiterleitungsadressen für die von Router 3 und Router 4 generierten Typ-5-LSAs auf 0.0.0.0 festgelegt sind. In diesem Fall wird das in der Routing-Tabelle des Routers 5 zu installierende LSA durch Vergleichen der Kennzahlen mit den ASBRs, die die LSAs generieren, ermittelt. Wenn Sie den Befehl [show ip ospf border-routers](//www.cisco.com/en/US/docs/ios/12_3t/ip_route/command/reference/ip2_s4gt.html#wp1135193) auf Router 5 ausführen, werden die Metriken angezeigt, die Router 5 für die ASBRs aufweist. Die Ausgabe dieses Befehls ist unten dargestellt.

Router 5 router-5# **show ip ospf border-routers** OSPF Process 7 internal Routing Table Codes: i - Intra-area route, I - Inter-area route i 172.16.7.4 [74] via 172.16.6.6, Ethernet0, ASBR, Area 0, SPF 14 i 172.16.3.3 [64] via 172.16.2.3, Serial0, ASBR, Area 0, SPF 14 router-5#

Wie oben gezeigt, ist 64 der Router 5-Metrik, um ASBR 172.16.3.3 zu erreichen, während der Wert für die Erreichung von ASBR 172.16.7.4 74 ist. Daher wählt Router 5 das von ASBR 172.16.3.3 generierte LSA, um es in die Routing-Tabelle aufzunehmen (siehe unten).

Router 5 router-5# **[show ip route](//www.cisco.com/en/US/docs/ios/12_3t/ip_route/command/reference/ip2_s4gt.html#wp1138038)** Codes: C - connected, S - static, I - IGRP, R - RIP, M mobile, B - BGP D - EIGRP, EX - EIGRP external, O - OSPF, IA - OSPF inter area N1 - OSPF NSSA external type 1, N2 - OSPF NSSA external type 2 E1 - OSPF external type 1, E2 - OSPF external type 2, E - EGP i - IS-IS, L1 - IS-IS level-1, L2 - IS-IS level-2, ia - IS-IS inter area \* - candidate default, U - per-user static route, o - ODR P - periodic downloaded static route

```
Gateway of last resort is not set
O E2 200.200.200.0/24 [110/20] via 172.16.2.3, 19:59:25,
Serial0
     172.16.0.0/24 is subnetted, 3 subnets
C 172.16.6.0 is directly connected, Ethernet0
O 172.16.7.0 [110/74] via 172.16.6.6, 19:59:25,
Ethernet0
C 172.16.2.0 is directly connected, Serial0
router-5#
```
#### <span id="page-4-0"></span>Weiterleitungsadresse für eine LSA festgelegt, für die andere jedoch nicht

Für diesen Teil des Dokuments wird die gleiche Topologie wie oben verwendet. Die Konfiguration für Router 4 bleibt ebenfalls unverändert, aber die Konfiguration für Router 3 wurde geändert, um das Netzwerk 172.16.3.0 255.255.255.0 in Bereich 0 des OSPF-Prozesses aufzunehmen. Die Konfiguration für Router 3 wird unten angezeigt, wobei die Änderung fett dargestellt wird.

#### Router 3 interface Ethernet0 ip address 172.16.3.3 255.255.255.0 ip ospf cost 15 ! interface Serial0 ip address 172.16.2.3 255.255.255.0 ! router ospf 7 redistribute static subnets network 172.16.2.0 0.0.0.255 area 0 **network 172.16.3.0 0.0.0.255 area 0** ! ip route 200.200.200.0 255.255.255.0 172.16.3.8

Die obige Konfigurationsänderung hat zur Folge, dass die Weiterleitungsadresse für das von Router 3 generierte LSA vom Typ 5 jetzt auf die IP-Adresse von Router 8 festgelegt ist, wie in der Datenbankausgabe von Router 5 unten gezeigt.

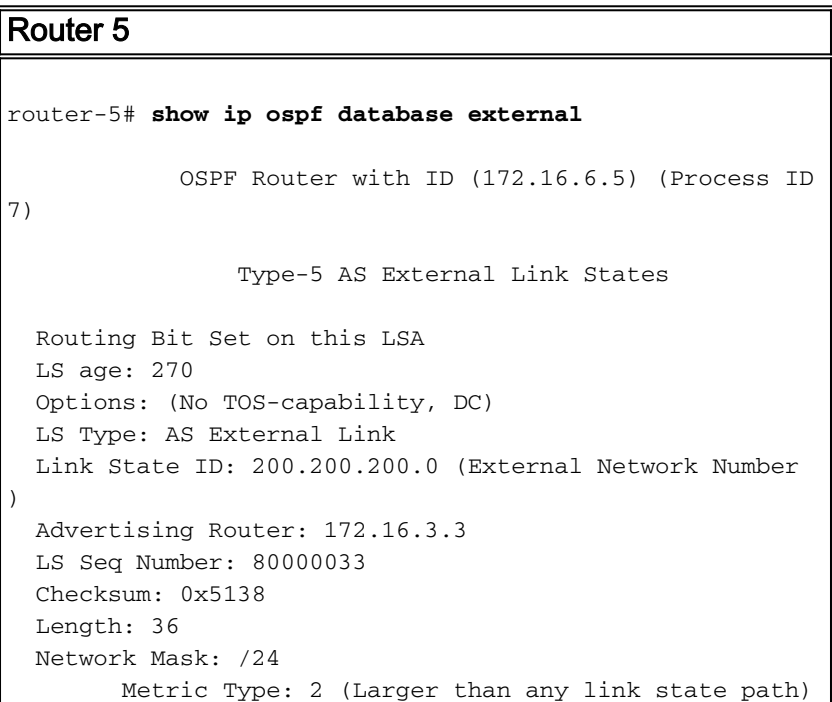

```
 TOS: 0
         Metric: 20
         Forward Address: 172.16.3.8
         External Route Tag: 0
  Routing Bit Set on this LSA
  LS age: 258
  Options: (No TOS-capability, DC)
  LS Type: AS External Link
  Link State ID: 200.200.200.0 (External Network Number
)
  Advertising Router: 172.16.7.4
  LS Seq Number: 80000029
  Checksum: 0x7FD6
  Length: 36
  Network Mask: /24
        Metric Type: 2 (Larger than any link state path)
         TOS: 0
         Metric: 20
         Forward Address: 0.0.0.0
         External Route Tag: 0
router-5#
```
Wie Sie oben sehen, ist die Weiterleitungsadresse für den von Router 3 generierten Typ 5 LSA jetzt auf 172.16.3.8 festgelegt, während für den von Router 4 generierten Typ 5 LSA die Weiterleitungsadresse 0.0.0 verwendet wird.

In diesem Fall wird das in der Routing-Tabelle von Router 5 zu installierende LSA durch einen Vergleich der Metrik des Routers 5 mit dem ASBR (Router 4) ermittelt, der das LSA mit der Weiterleitungsadresse 0.0.0.0 an den Router 5 metric generiert hat, um die Weiterleitungsadresse 172.16.3.8 zu erreichen, die für das vom ASBR generierte LSA (Router 3) festgelegt wurde.

Um die Kennzahlen für die ASBRs anzuzeigen, geben Sie den Befehl show ip ospf border in Router 5 ein. Die Ausgabe ist unten dargestellt.

Router 5 router-5# **show ip ospf border-routers** OSPF Process 7 internal Routing Table Codes: i - Intra-area route, I - Inter-area route **i 172.16.7.4 [74] via 172.16.6.6, Ethernet0, ASBR, Area 0, SPF 15** i 172.16.3.3 [64] via 172.16.2.3, Serial0, ASBR, Area 0, SPF 15 router-5#

In der obigen Ausgabe beträgt die Metrik zu Router 4 74. Dies wird mit der Metrik des Routers 5 verglichen, um die Weiterleitungsadresse 172.16.3.8 zu erreichen. Diese Adresse wird mit dem Befehl show ip route 172.16.3.8 angezeigt. Die Ausgabe dieses Befehls ist unten aufgeführt.

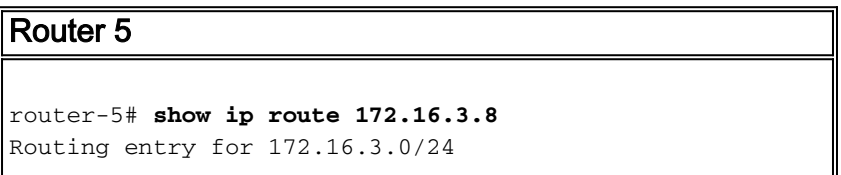

```
 Known via "ospf 7", distance 110, metric 79, type
intra area
  Last update from 172.16.2.3 on Serial0, 00:30:49 ago
  Routing Descriptor Blocks:
   * 172.16.2.3, from 172.16.3.3, 00:30:49 ago, via
Serial0
      Route metric is 79, traffic share count is 1
router-5#
```
Die Kennzahl für die Verbindung zum ASBR-Router 4 (74) wird mit der Kennzahl für die Weiterleitungsadresse 172.16.3.8 (von Router 3 generiert) verglichen, die 79 lautet. Daher ist das in der Routing-Tabelle installierte LSA das von Router 4 generierte LSA, wie in der Ausgabe von show ip route des Routers 5 gezeigt.

Router 5 router-5# **show ip route** Codes: C - connected, S - static, I - IGRP, R - RIP, M mobile, B - BGP D - EIGRP, EX - EIGRP external, O - OSPF, IA - OSPF inter area N1 - OSPF NSSA external type 1, N2 - OSPF NSSA external type 2 E1 - OSPF external type 1, E2 - OSPF external type 2, E - EGP i - IS-IS, L1 - IS-IS level-1, L2 - IS-IS level-2, ia - IS-IS inter area \* - candidate default, U - per-user static route,  $O = ODR$  P - periodic downloaded static route Gateway of last resort is not set **O E2 200.200.200.0/24 [110/20] via 172.16.6.6, 00:35:14, Ethernet0** 172.16.0.0/24 is subnetted, 4 subnets C 172.16.6.0 is directly connected, Ethernet0 O 172.16.7.0 [110/74] via 172.16.6.6, 00:35:14, Ethernet0 C 172.16.2.0 is directly connected, Serial0 O 172.16.3.0 [110/79] via 172.16.2.3, 00:35:14, Serial0 router-5#

Wenn die Metrik der neu verteilten Route von mehreren ASBRs identisch ist, wie im Dokument dargestellt, ändert die Weiterleitungsadresse das Verhalten der Auswahl des LSA-Pfads vom Typ 5. Wenn ein Router zwei Typ-5-LSAs an dasselbe Ziel empfängt, wobei die Weiterleitungsadressen auf beiden LSAs festgelegt sind, vergleicht der Router anhand der Metrik mit den Weiterleitungsadressen. Das LSA mit einer Weiterleitungsadresse, die die kleinere Metrik bietet, wird in die Routing-Tabelle eingefügt.

Wenn die Metriken der neu verteilten Routen unterschiedlich sind, bevorzugen die Router die Route mit der niedrigsten Metrik und nicht die niedrigste Metrik mit der Weiterleitungsadresse.

### <span id="page-6-0"></span>Zugehörige Informationen

- [Häufiges Routing-Problem mit der OSPF-Weiterleitungsadresse](//www.cisco.com/warp/customer/104/10.html?referring_site=bodynav)
- <u>[OSPF-Support-Seite](//www.cisco.com/en/US/customer/tech/tk365/tk480/tsd_technology_support_sub-protocol_home.html?referring_site=bodynav)</u>
- [Technischer Support Cisco Systems](//www.cisco.com/cisco/web/support/index.html?referring_site=bodynav)